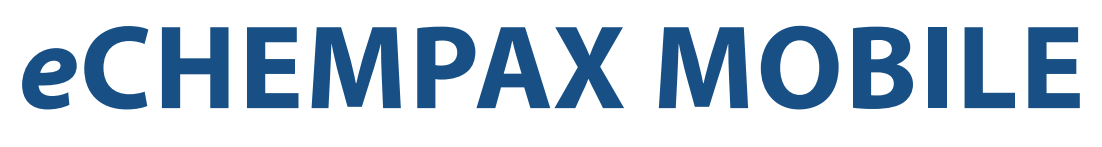

Staying in touch and connected with your customers and suppliers is critical to the success of your business. eChempax Mobile is the perfect tool to empower your team to be successful. You will have access to important business information such as orders, contacts, call reports, pricing and product information at your fingertips. Therefore, you can easily stay updated on what is happening to your business so you can better serve your customers.

# **OVERVIEW**

eChempax Mobile is a streamlined version of eChempax that is designed for the smaller screens on modern smart devices such as Androids and iPhones. It offers real-time access to customers, contacts, products, notes, sales history, orders, and more. Using the latest technology in mobile computing, the eChempax Mobile interface is user friendly and easily navigable. It is also integrated with your smartphone features such as phone calls and e-mails.

eChempax Mobile runs in a browser on your smart device using the eChempax Mobile URL. It is supported by a vast majority of modern smart phones.

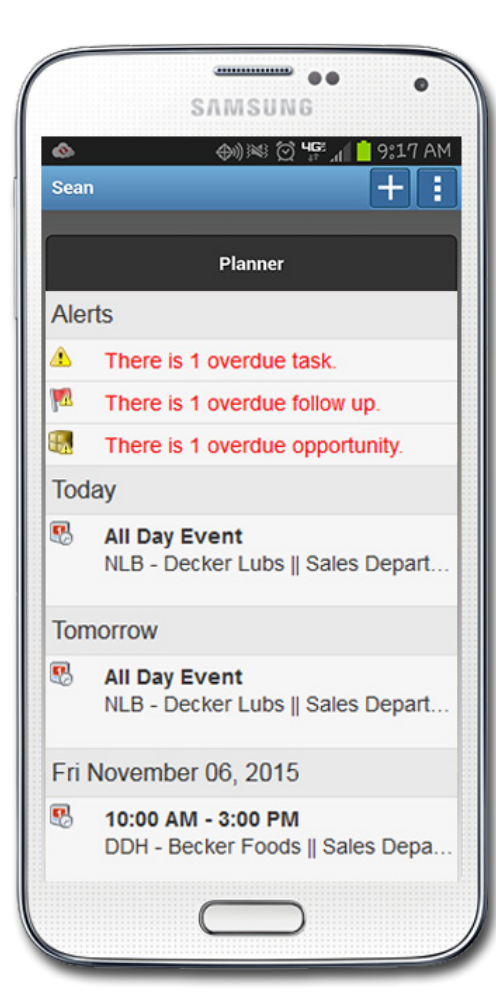

# UPCOMING TRADE SHOWS

Meet Datacor Representatives at upcoming industry trade shows.

**February** 

2 - 4: InformEx 2016

#### **March**

*NEWSBREAKS*

*The "eChempax Product Features" Resource*

20 - 22: 2016 AFPM - International Petrochemical Conference

20 - 22: PPC Spring Meeting 2016

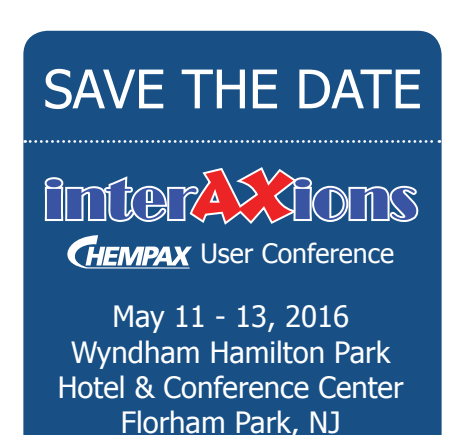

*Note: eChempax Mobile requires an eChempax Traveler license.*

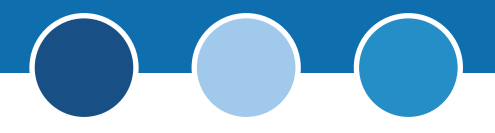

## **ACCESSING** *e***CHEMPAX MOBILE**

To run *e*Chempax Mobile, open the browser on the device and enter the following URL in the address bar:

[https://www.echempax.com/your\\_zone\\_name/dsp/pub/mLogin.dsp](https://www.echempax.com/your_zone_name/dsp/pub/mLogin.dsp)

Because entering such a long address on a small device can be difficult, *e*Chempax includes an option to send the *e*Chempax Mobile URL as a link to your e-mail:

- 1. Log on to *e*Chempax.
- 2. Select the Home option on the Content Menu.
- 3. In the Links section, select the option to e-mail the *e*Chempax Mobile Link. This will open the *e*Chempax e-mail form with your e-mail address and mobile URL already specified.
- 4. Click the Send button at the bottom of the form to send the e-mail.
- 5. Open the e-mail on your smart device.
- 6. Click the *e*Chempax Mobile link in the e-mail to open the *e*Chempax Mobile login page.
- 7. Add a Bookmark for the login page and you will no longer need the e-mail to access *e*Chempax Mobile.

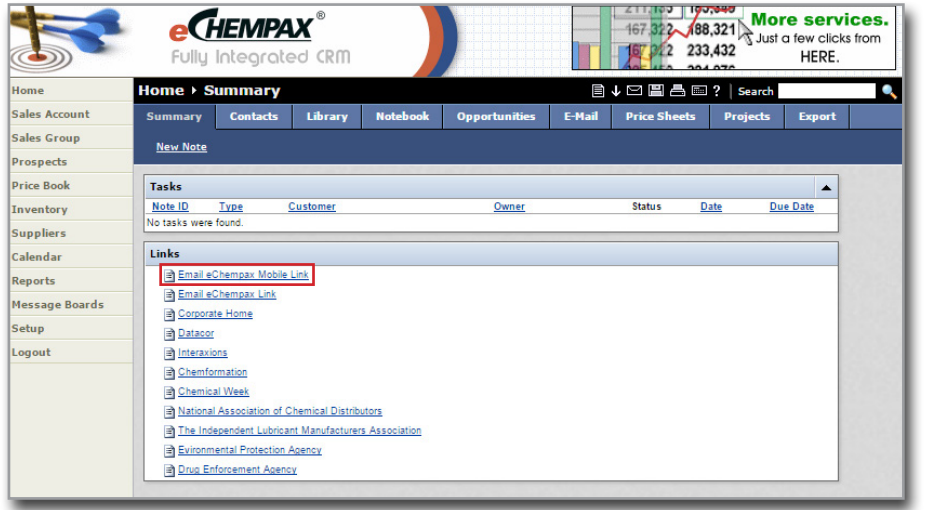

#### **DEVICE COMPATIBILITY**

*e*Chempax Mobile is compatible with many mobile devices, but is most ideal for those with smaller screens like an iPhone or Android Phone.

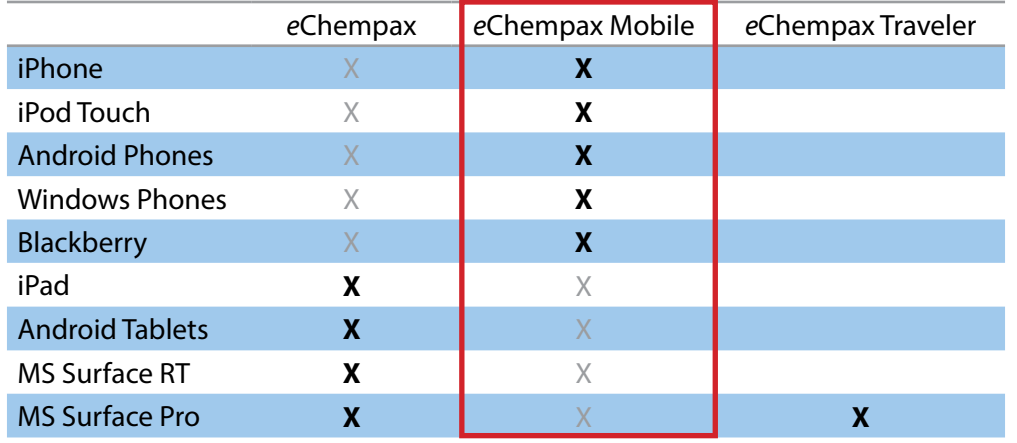

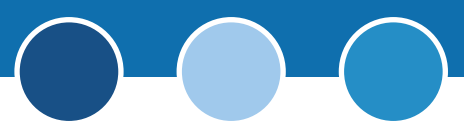

# *e***CHEMPAX MOBILE FUNCTIONALITY**

*e*Chempax Mobile offers a variety of functions that enable your sales team to collaborate effectively and respond promptly and knowledgeably to sales opportunities and customer inquiries anytime, anywhere from their mobile device.

### **PLANNER**

The Planner is the first screen users see when they login to eChempax Mobile. It highlights important information such as alerts for overdue items and any tasks, events, opportunities and follow-ups that are due soon.

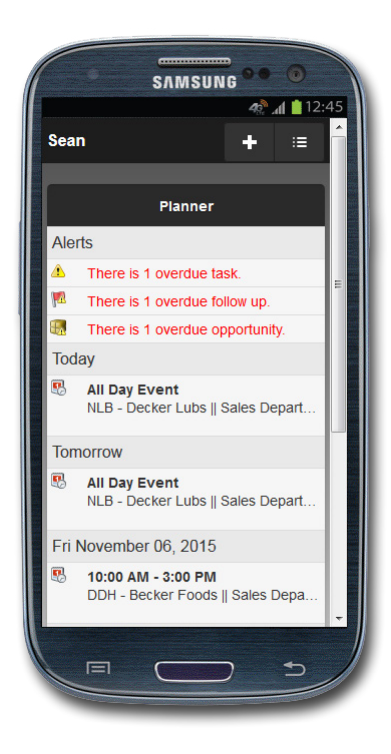

## **SALES ACCOUNT / SALES GROUPS**

eChempax Mobile provides your Sales agents access to key business information (ex. contacts, orders, notes, inventory, etc.) anytime, anywhere from their mobile devices. In addition, sales managers can better manage their teams by accessing information about each individual sales agent or as a whole group.

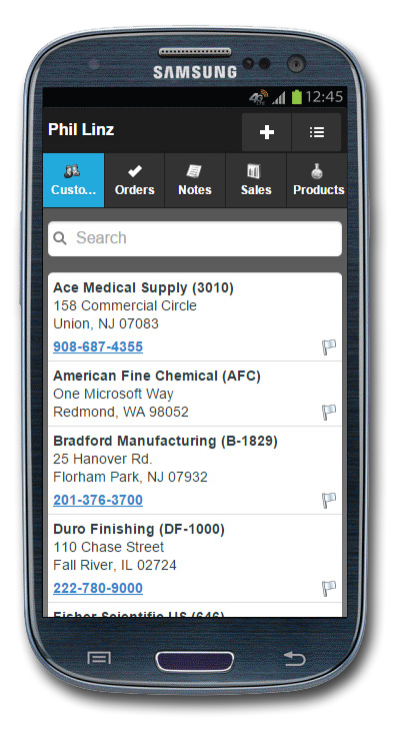

#### **SALES ACCOUNT (SALES AGENT) VIEW SALES GROUP (SALES MANAGER) VIEW**

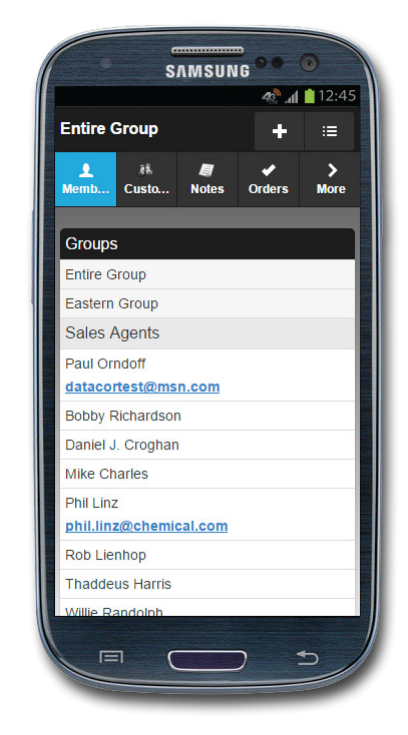

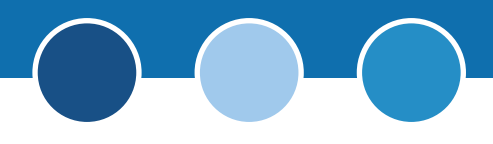

#### **CUSTOMERS**

View a list of all of your customers and drill down to see further details including company information, a list of contacts, and A/R information.

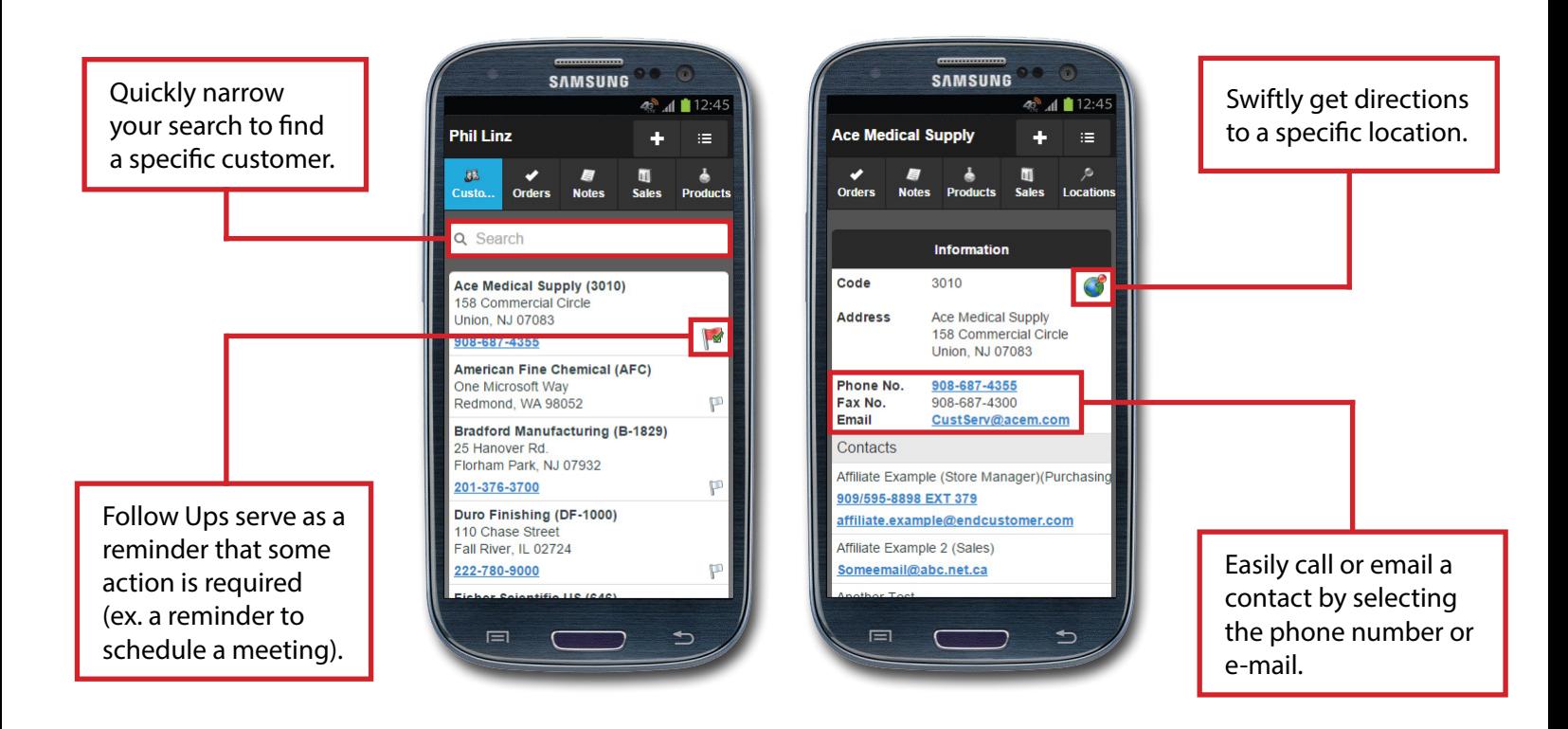

#### **ORDERS**

View a list of orders and drill down to see more **SAMSUNG SAMSUNG** information such as PO number, warehouse,  $4$   $\frac{1}{2}$   $12:45$  $45^{\circ}$   $\sqrt{12:45}$ **Phil Linz** ship date, products, prices, etc. ⊫ Order 2522  $\blacksquare$ Company **Ace Medical Supply** Custo **Notes** Sales **Products** Cust Code 3010 Q Search **Status** Closed Warehouse Cherry Hill Distribution (CHD) **Tracking No.** None Open Closed Hold **All** PO No. None Order Date 12/05/2015 **Ship Date** 12/06/2014 **Ace Medical Supply** Order 2522, Closed **Total Merch** 208,078.75 (USD) Order Date: 12/05/2015 208,078.75 Ship Date: 12/06/2014 Ship To **Ace Medical Supply** View all orders or 158 Commercial Circle **Ace Medical Supply** only orders that **Dallas, TX 77083** Pending Order Date: 10/26/2015 Attn Linda Stay are either open, Ship Date: 2,483.60 908-687-4355 **Phone** Email **Ace Medical Supply** CustServ@acem.com closed, or on hold.Order 2518, Closed<br>Order Date: 10/25/2015 Products (4) Ship Date: 10/25/2015 483,750.00 310 Finish WH **Name** Code 310-1B **Mallinckrodt Specialties**  $1.0$  # Bulk Packaging Order 2555, Closed aty Ordere 1500.0  $\equiv$ 

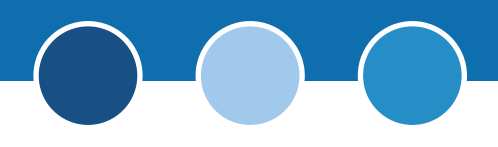

#### **PRODUCTS**

View a list of products and drill down to see more information such as product description, packaging, pricing, inventory, etc.

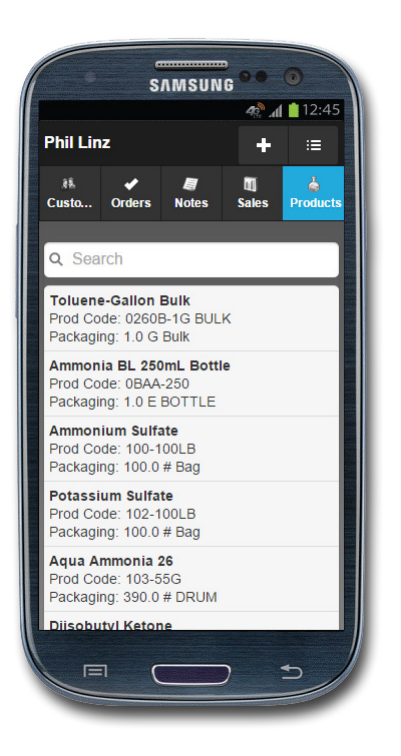

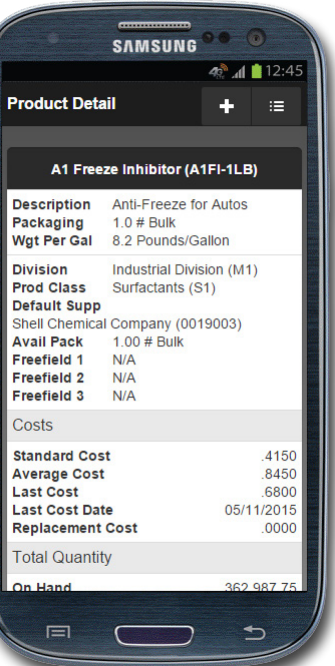

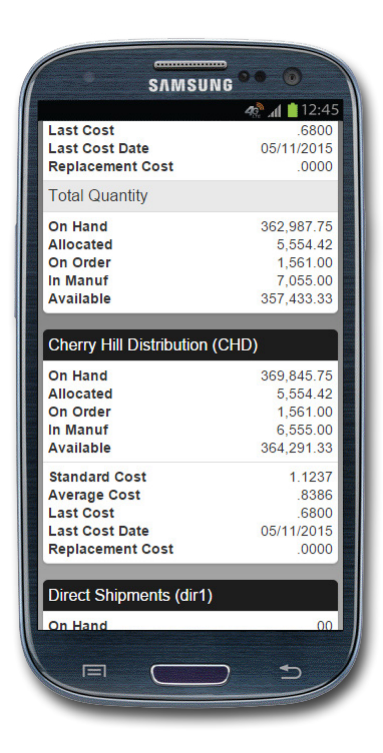

#### **NOTEBOOK / TASKS**

Record any interaction with customers, prospects and suppliers for future reference. Additionally, create a task from a note to automate your business processes.

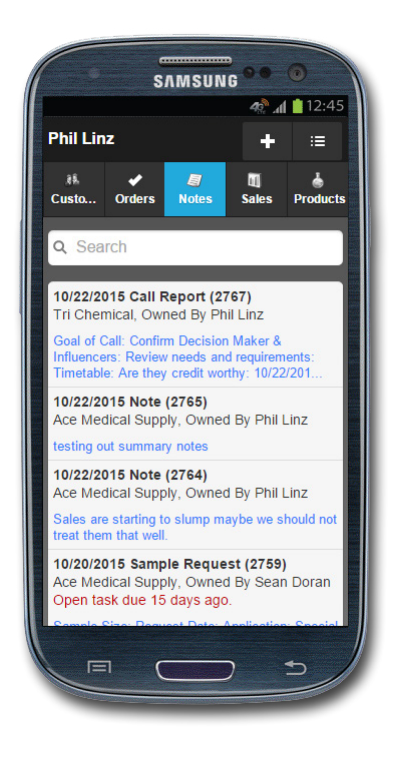

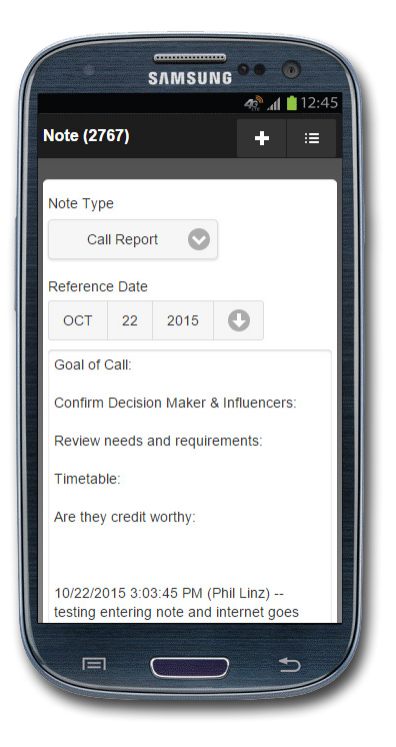

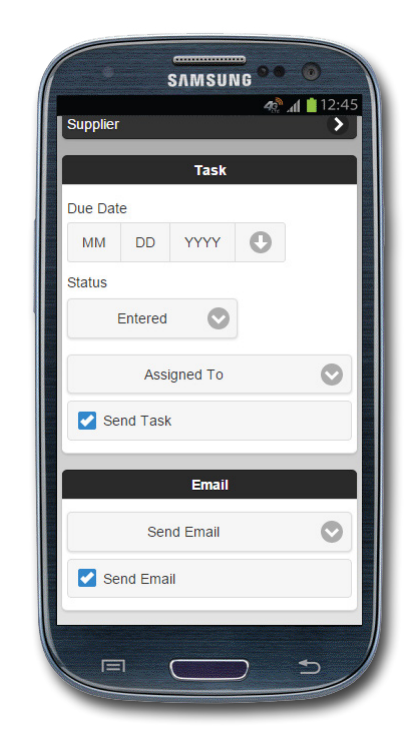

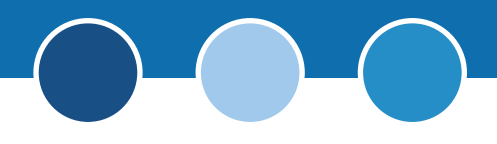

#### **CONTACTS**

Easily search for a contact by name or company. Additionally, users can filer contacts by type (personal, prospect, employee, supplier, customer, or other). Select a contact for further contact details (category, source type, company information, email, and phone number). If a contact doesn't exist, users can simply fill out the contact form to create a new one.

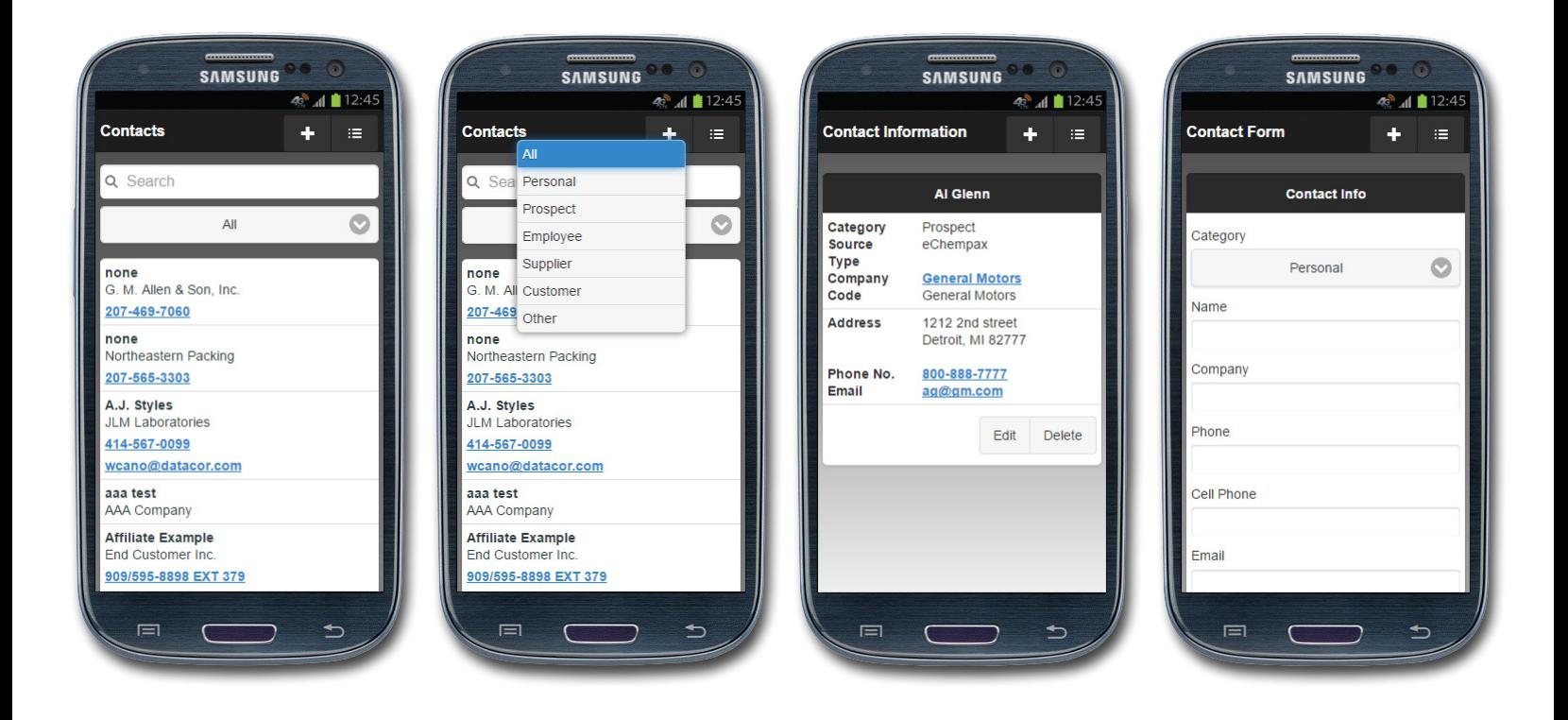

#### **OPPORTUNITIES**

View a list of opportunities and drill down to see more information such as the current stage, percent probability, value, and profit.

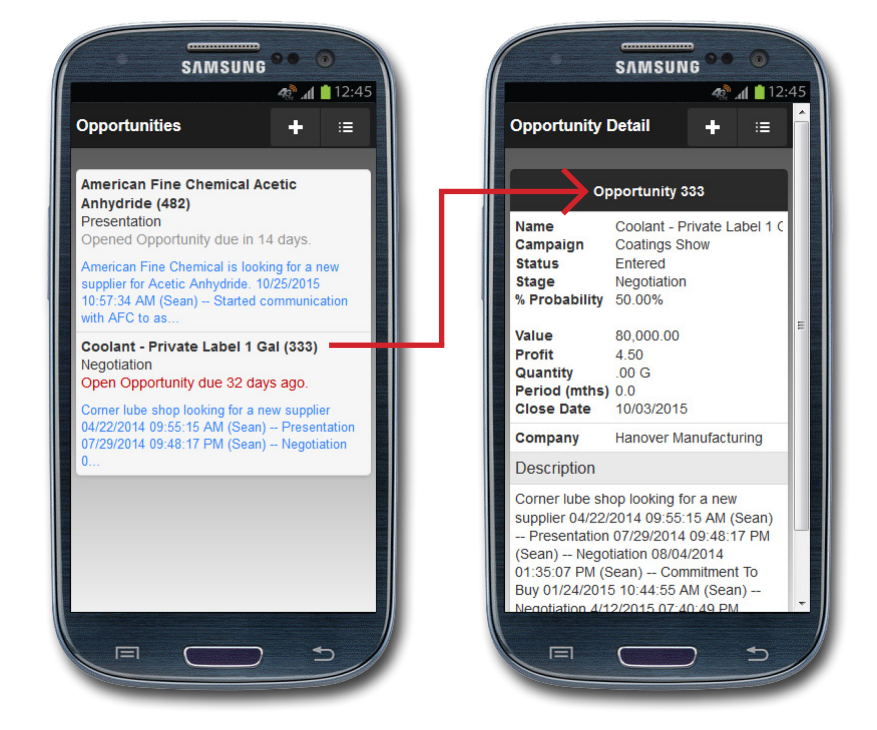

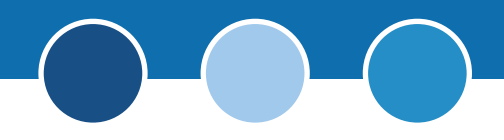

#### **SALES HISTORY**

View the same sales history information from eChempax on your mobile device.

#### **INVENTORY**

Better serve your customers by knowing exactly what products you have available at your various warehouses.

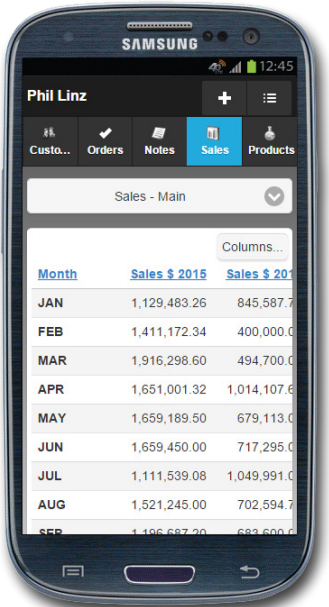

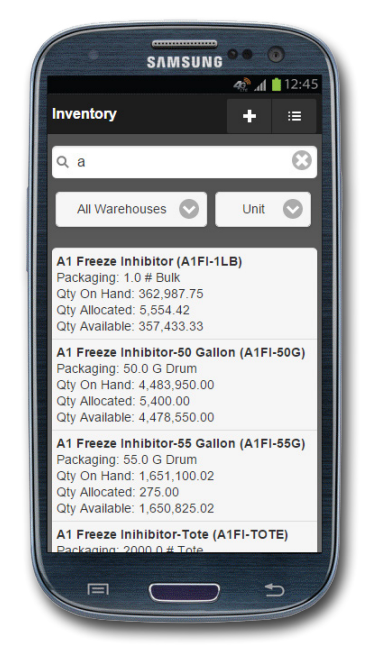

## **NEW ITEMS (NOTES, FOLLOW UPS, CONTACTS, EVENTS)**

Save time by instantly creating new notes, follow ups, contacts and events though eChempax Mobile.

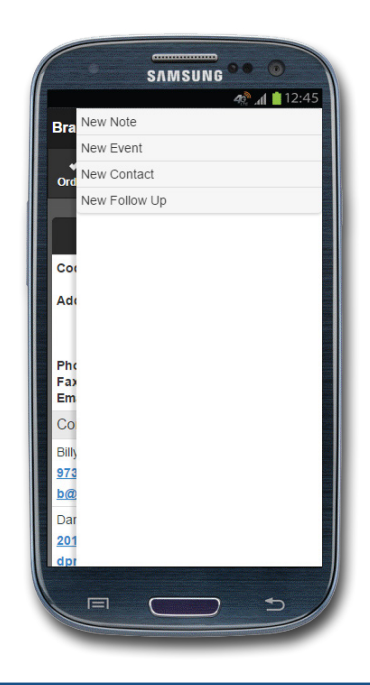

# **CONTACT US**

[Datacor, Inc.](www.datacor.com) 25 Hanover Road, Bldg. B, Ste. 300 Florham Park, New Jersey 07932 T: (973) 822-1551 | F: (973) 822-3976 [marketing@datacor.com](mailto:marketing%40datacor.com?subject=) |<www.datacor.com>

# **ANY QUESTIONS?**

If you have any questions regarding eChempax Mobile, please e-mail [echempax-support@datacor.com.](mailto:echempax-support%40datacor.com?subject=)

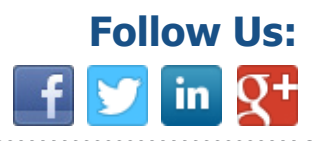